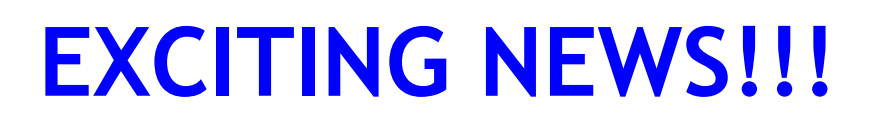

# First Hybrid FAA Meeting to Open in Manhattan

A new hybrid meeting is to begin on February 2, 2022. Anyone in the USA and abroad who has access to Zoom can attend on-line, **or** in person at the newly renovated St. Francis of Assisi Adult Education Center at:

> 135 West 31st Street 2nd Floor – Room 2C New York, N. Y. 10001 Between  $6<sup>th</sup>$  & 7<sup>th</sup> Avenues

The center is located one block from Penn Station and is convenient to over 10 subway lines.

It takes place from 12:00 noon - 1:00 PM EST on Wednesdays.

Please use the following link to join on-line.

[https://us02web.zoom.us/j/86145562528?pwd=TmdYOGhWbzVnZGR0bFdxbXF](https://us02web.zoom.us/j/86145562528?pwd=TmdYOGhWbzVnZGR0bFdxbXF 0bVZvUT09) 0bVZvUT09

**Meeting ID:** 861 4556 2528 **Passcode:** nynj

**LAND LINE DIAL-IN INSTRUCTIONS ON PAGE 2** 

We're looking forward to this new format, which will give us the opportunity to reach out to food addicts from other areas plus provide a local space for a meeting.

For more information contact:

Ann W. (646) 734-8067 annkay671@aol.com or our General Information Number: 212-988-9556

## **Instructions for Dialing into the FAA Hybrid Meeting from a Land Line Telephone**

There is a Zoom app for Smart telephones. This discussion is for people who don't have smart telephone, but have land lines.

#### **U S Call In Numbers**

tel:+16465588656 (New York) tel: +13126266799 (Chicago) tel:+13017158592 (Washington DC) tel:+16699009128 (San Jose) tel:+12532158782 (Tacoma) tel:+13462487799 (Houston)

List of International telephone call in numbers: https://zoom.us/zoomconference

**Meeting ID:** 861 4556 2528 **Passcode:** 306479

#### **How to join a meeting or webinar by phone only**

- 1. Dial the appropriate call In number from the above list. If you dial a toll number, your carrier rates will apply.
- 2. Enter the Meeting ID shown above followed by **#**.
- 3. You will be prompted to enter your unique participant ID. This only applies if you have joined on the computer or mobile device or are a panelist in a webinar. Press **#** to skip.
- 4. Enter the meeting passcode shown above followed by **#**.

### **Phone controls for participants**

The following commands can be entered using your phone's dial pad while in a Zoom meeting:

- **\*6** Toggle mute/unmute
- **\*9** Toggle raise/lower hand